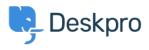

Tudásbázis > Deskpro Legacy > How do I stop bounces and Out of Office messages being turned into tickets?

## How do I stop bounces and Out of Office messages being turned into tickets?

Ben Henley - 2023-08-31 - (0) megjegyzés - Deskpro Legacy

## **Question:**

We use one of our ticket email addresses to send out a company newsletter. Some of the newsletter emails go out to old addresses. As a result, we get a lot of delivery failure notifications, vacation messages from auto-responders etc. that are then turned into tickets. Is there some way to filter these?

## **Answer:**

You can use a trigger to delete these tickets. In the admin interface, go to **Admin > Tickets > New Ticket Triggers**, and create a trigger like this:

| Event                                  | When a new ticket is created<br>By a user<br>via the web<br>via email<br>via the API | ☐ By an agent |
|----------------------------------------|--------------------------------------------------------------------------------------|---------------|
| Criteria                               |                                                                                      |               |
| when The following conditions are met: |                                                                                      |               |
| Email message IS a bounced message 🔻   |                                                                                      |               |
| O Criteria                             |                                                                                      |               |
| Actions                                |                                                                                      |               |
| then The following actions will run:   |                                                                                      |               |
|                                        | 🗹 Add labels                                                                         |               |
| Set Labels                             | * from-bounce                                                                        |               |
|                                        | Remove labels                                                                        |               |
| Set Status                             | Spam v                                                                               |               |
| O Action                               |                                                                                      |               |

You can use your own criteria and actions tailored to the kinds of nuisance messages you are getting.

in the latest version of Deskpro, you can use the **Email bounced** and **Automated message** criteria to match these nuisance messages. You may also find that matching on the **Email subject** is useful.

It's a good idea to review any messages you mark as spam or delete in case a genuine user message was matched by mistake (by default, tickets are deleted permanently after they've spent a month in the **Spam** or **Recycle Bin** filters - the length of time is set in **Admin > Tickets > Statuses**).